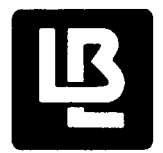

# **Lawrence Berkeley Laboratory**

UNIVERSITY OF CALIFORNIA

## Physics, Computer Science & **Mathematics Division**

CENFORM--CENSUS REPORT GENERATOR

**RECEIVED LAWRENCE BERKELEY LABORATORY** 

R.N. Healey

 $F \in K$  28 1982

**LIBRARY AND** DOCUMENTS SECTION

#### February 1982

For Reference

Not to be taken from this room

 $\sqrt{31}$ 

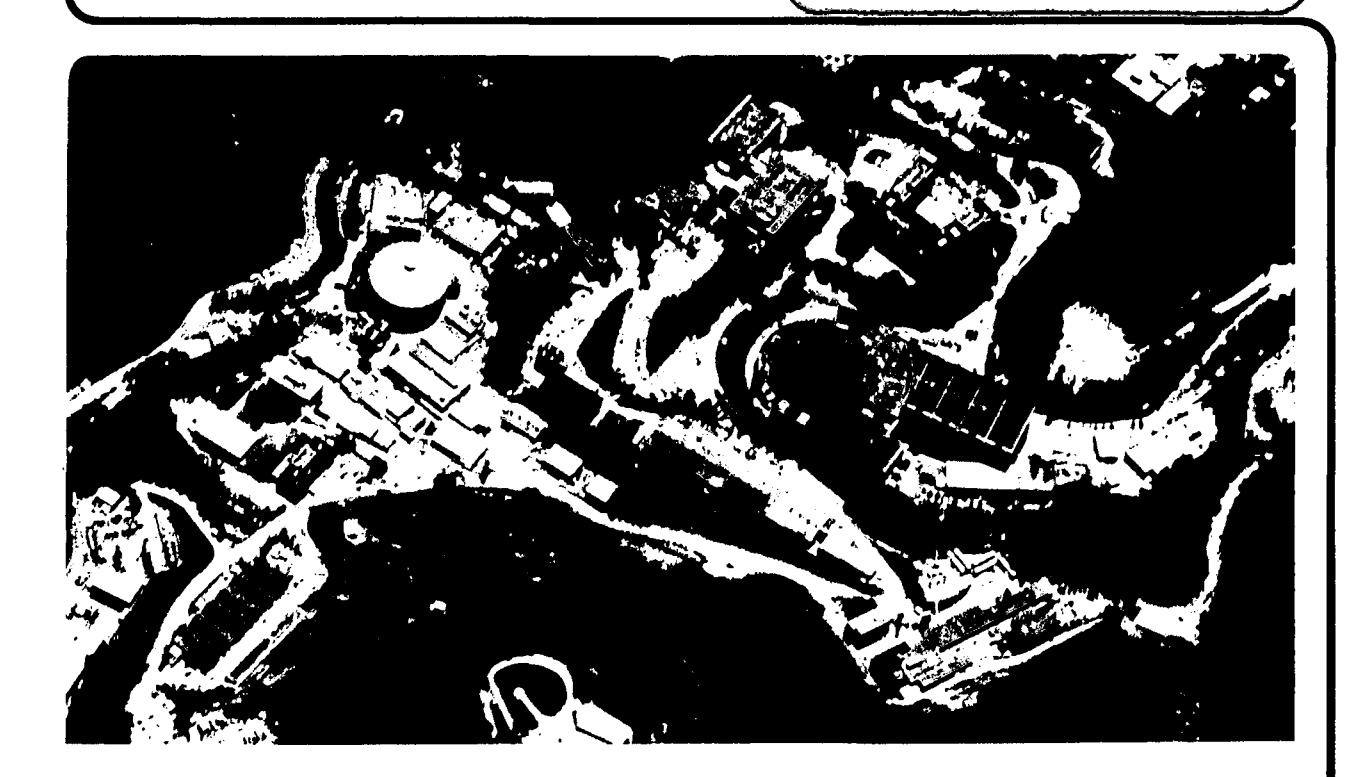

Prepared for the U.S. Department of Energy under Contract DE-AC03-76SF00098

### **DISCLAIMER**

This document was prepared as an account of work sponsored by the United States Government. While this document is believed to contain correct information, neither the United States Government nor any agency thereof, nor the Regents of the University of California, nor any of their employees, makes any warranty, express or implied, or assumes any legal responsibility for the accuracy, completeness, or usefulness of any information, apparatus, product, or process disclosed, or represents that its use would not infringe privately owned rights. Reference herein to any specific commercial product, process, or service by its trade name, trademark, manufacturer, or otherwise, does not necessarily constitute or imply its endorsement, recommendation, or favoring by the United States Government or any agency thereof, or the Regents of the University of California. The views and opinions of authors expressed herein do not necessarily state or reflect those of the United States Government or any agency thereof or the Regents of the University of California.

### C E N FOR M **-------**

, ..

•

..

### Census Report Generator

by

### R. N. Healey

### Department of Computer Science and Mathematics Lawrence Berkeley Laboratory . University of California Berkeley, California 94720

February 1982

This work was supported in part by the Director Office of Energy Research, Office of Basic Energy Sciences, Engineering, Mathematical, and Geosciences Division of the U. S. Department of Energy under Contract No. DE-AC03- 76SF00098.

### LBID-483

..

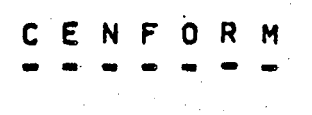

### Census Report Generator

R. N. Healey

'x

February 24, 1982

computer Science and Mathematics Department Lawrence Berkeley Laboratory University of California Berkeley, California 94720

 $($  D'R AFT  $-$  D R AFT  $-$  D R AFT  $)$ 

### TABLE OF CONTENTS

.. '

 $\ddot{\mathbf{v}}$ 

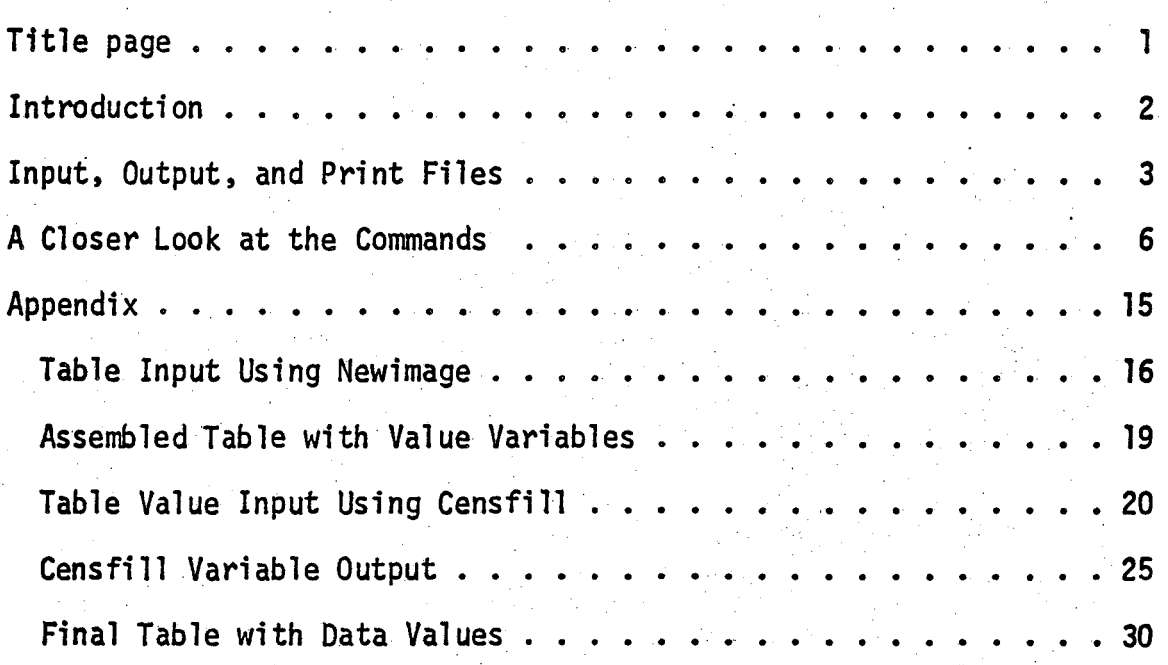

### Introduction **------------**

CENFORM is designed to generate reports from the 19A0 Census data ( or any other data that can be properly described within the confines of the program). Input includes specifications for designing a table and definitions of variables and calculations to fill the table. Designing the table may be accomplished by either using op-codes to describe the iormat or by entering an 'image' of the table or both.

Variables are described by either entering file name and variable name from the file, and/or by calculations involving the 'primative' variables.

Some other features include· defining 'common' sections of text to be used from one table to the next, means for using a variable on more than one table, editing capabilities and direct input of an 'image' of a report.

1

•

Input, Output and Print Files **-----------------------------**

The program deals with up to three user files, an input file containing the input text and commands; an output file (optional) that will be used in the table generation orogram; a Print file (optional) tor proot-reading *ot* the tables. Usually the user will only have an input file and a print file for the first attempt. The proof can be checked and the input file is corrected by using a text editor such as 'ed'. when it is decided that all looks well, an output file may be specified and used as input to the generation program to acquire the final output with all the variables being replaced by data from the specified areas on the data files.

As stated above, an input f;le maY be created using a text editor. Input may also be accepted directly from the termina1: however, the input is not saved and must be captured by editing the print file.

Input File Commands and Text.

 $-1.4\pm0.01$  and  $-1.4\pm0.01$  and  $-1.4\pm0.01$  and  $-1.4\pm0.01$ 

First, a brief summary of the commands for the table- newpage --- start a new table endpage  $-$  end of input for table frame:<name> -- identify the table for use elsewhere. ! <comment> -- everthing after ! is ignored leftmarg=<l> -- set left margin Cdefault is 2 ) rightmarg $z$ <r $>$   $\infty$  set right margin (default and limit is 130) line<=><\$><#><+><<>>>>>>>>>>>>> set to some line number and save info or flag line  $col = <sub>f</sub>, -<sub>f</sub>$ n><c><1> -- set column number tabset=nc#a#b#c#...# -- set tabs for columnar text/variables text<u><b>=<\$tab><string> -- enter text on line var=<Stab>variable name -- enter variableCs) edit<#col#skip> == enter text and variables to be edited in<br>endedit the generation program  $\Box$  the generation program roll<=nol><#skip=nsk> -- set to 'roll mode', i.e., nol areas per page, skip a line after nsk lines. endroll newimaqe -- enter text to be 'image' and not edited endimage common=<name> -- endcom enter text and commands to be used in current table and in other tables In addition, after the 'endpage' cOmmand, the iollowing commands are used to define the variables entered in the page. define -- start variable definitions enddefine -- end of define .. file=<ODF> -- file containing the OE names *ot* the variables

frame --- define variable used in othe tables endframe

 $\langle \text{var} \rangle$  = DE name  $\rightarrow$  name of variable on DDF file

 $\langle \text{var} \rangle = Hfna(frame, van)$  -- variable from another table  $\langle \text{var} \rangle$  = #equ(var) -- equivalence  $\langle \text{var} \rangle$  =  $\# \text{sum}(v_1, v_2, \ldots, v_n)$   $\sim$  sum of variables  $\langle \text{var} \rangle$  = #sub(v1,v2) ... subtract  $\left\{ \text{var} \right\}$  = #pct(v1,t1)  $\leftarrow$  percent <var> -- #date -- run date  $\langle \text{var} \rangle$  = #txt(vl,pa,pb) -- define part of string vl(pa:pb)  $\langle \text{var} \rangle = \text{Hmul}(\text{vl},\text{v2})$  -- multiply two values  $\text{year} = #div(v1, v2) \text{ --}$  divide v1 by v2 (= $9.8$  if v2= $9.8$ )  $\langle \text{var} \rangle$  = #con(kon) -- define a constant Other ways of defining variables may be added as needed.

The above commands are used to create the input file, One or more tables may be entered bv uSe of the 'newpage' command.

```
newpage 
frame = TAB1• 
   • commands and text 
  • 
• endpage 
defi ne 
     variable definitions
• enddetine 
newpage 
frame = TAB2• 
• endpage 
define 
 • 
• enddefine 
 。<br>|etc., etc., etc.,
```
A Closer look at the Commands **-----------------------------**

new~age' end~8ge **------- .------**

Easy. This simply marks the heginning and end of text and command input.

frame=<ID> **---------**

This command identifies the current table so that variables used on other tables may be defined. E.g., if frame=TABLE1, and

a1 =  $\#pct(x,y)$ 

is defined as a variable, then on another table we have

 $z1 = #fra(TABLE1, a1)$ 

will use the results from table 1 without having to re-calculate.

leftmarg=<n> ------~-----

This simply defines the lefthand margin of the table. The default is column 2.

rfghtmarg=<n> **--------,..,.---**

This sets the righthand marqin of the table. The default is column  $13\%$ . The limit is also  $13\%$ .

The left and right margins may be set and re-set at any point in the input.

 $line < = > **+ --** > **+ -- -- -- -- -- -- -- --**$ -----------------------

This command sets the current line number. 'line' by itself simply advances the line number by one.

line=n sets the line pointer to line n

line $=$ +n puts the pointer on the current line plus n.

line=-n backs the point up n lines

line=#a# where a is some identifier, advances the pointer by 1 and saves all commands to the next occurence of 'line'. The next time within the table that the same commands are needed, simply invoke

line=#a#

and all the saved commands will be repeated.

line=\$flag where 'flag' is some identifier, will advance the pointer by one and save the line number. The next occurence of 'line=\$flag' will re-set the pointer to that line number.

 $col = <+$ , -n><c><l> --~--~---~-----~

This command sets the pointer to sOme Column number.

- $col: n$  sets the pointer to column 'n'
- $col=-n$  sets it to the current column minus 'n'
- col=tn sets it to the current column plus 'n'
- col=c sets the pointer to the center of the page as defined by 'leftmarg' and 'riQhtmarg'

col=1 set the pointer to 'leftmarg'. This is the default when the line pointer is reset.

tabset=nc#a#b#c#.....#n#

'iI

 $\mathbf{r}$ 

This command sets tabs at designated columns. This may be done in one of two ways. First, actual column numbers may be used, e. g. *I·* 

tabset=4#1#35#b5#95\*r 1 set 4 tabs

will set four (nc=4) columns at left margin to 34 35 to 64 65 to 95 and 95 to the right margin

notice the use of '1' and 'r'. These two letters plus 'c' may he used to designate left margin, right margin and center of Dage.

The second method of setting tabs is to use the begjnning and ending columns,  $e_{\bullet}g_{\bullet}$ ,

 $-$ tabset=9#b=10#e=120#

will set nine (nc=9) columns beginning at 10 (b=10) and ending at  $120$  (e= $120$ ). All columns will be of equal width except, perhaps, the last one if the difference in the beginning and end is not an even multiple of the number of tabs.

Entering text and variables into the tabbed columns and Justifying is done with the text=\$tab..... var=\$tab...... and commands.

text<b><u>=<Stabj>string

-------------~----------

This command enters the text string into the page at the current line and column. E.g.,

line=3  $col = c$ text=TAALE **1 --** SEX and RACE

will center (col=c) the string on line  $3<sub>r</sub>$  and

 $text{text}$  = TABLE 1 -- Sex and Race

will print in boldface and

 $text{text } x = 1$  ABLE  $1 - -$  Sex and Race

will underline.

To input tabulated text, use the 'tabset' command above and

then enter the text using

#### text=Stab#<string>#<strin9># •••• etc

For example,

-, j

#### tabset=3#b=6#e=65# textu=Stabc#NUMAER#MALE#FEMALE#

will set th~ee tabs in columns 6-25, 26-45 and *4b-bS* and will center (Stabc) and underline (texty) the text.....

#### NUMBER **EEMALE MALE**

The letters 'r', 'l' or 'c' may be used in the 'Stab ' command to right, left or center the text in the columns.

Also, text may be repeated by the 'r=n' command within the 'text~ command. For example,

> tabset=3#b=6#e=6b# textu=Stabr#r=3#No.  $Pct.4$

will produce

### Norrelete

### Nearest.

Vernigets

.'

The  $r=3$  in the command repeats the string three times.

In the 'text=\$tab' command, blank strings may be inserted by a blank between the separators,

tabset=3#11#2b#41#5b# text=\$tabc#Total# # # line text=Stabc#Persons#Male#Female#

will come out

Total Persons

#### Male Female

var=<\$tab<mark>></mark>

Two ways to enter variable positions are directly and ,by tabulating. For example,

line col=5 text=Run Date -<br>col=+2 var=date  $col=44$ text=Area -

 $co1 = +2$ var=areaname

will produce the string

Run Date - [date]

Area - [areaname]

These two variables are then defined later with the 'define' command.

The use of tabulated columns are similar to the "text" command. For example,

```
line
tabset=44b=64e=66#textu=Stabr#Total#White#Black#Other#
line
line
vars<sub>5</sub>tabr#t1#w1#b1#o1#
```
will result in

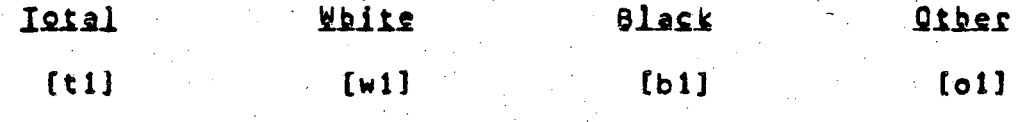

edit and endedit

This command says that the following input is to be edited on the final output to fit within the columns specified. For example,

```
line
leftmarg=1\thetarightmarg=60
textu=Population
line
line
edit
The total population in the area in April 1980 was [p1]
with a racial composition
of Whites, [w1] ([wp1] percent);
  Blacks, [b1] ([bp1] percent);
and Others, [o1] ([op1] percent).
endedit
```
After running the data extraction, the text will look like...

Ropulation

The total population of the area in April 1980 was 24800 with a racial composition of Whites, 18305 73.8 percent); Blacks, 4621 (18.6 percent); and Others,  $1874$  (7.6 percent).

That is, after calculating the values, the text will be edited within the specified columns  $(10-60)$ .

Notice that the variables are expressed within the brackets. They must also be defined with the 'define' command after ·'endpage' •

The text may be columnized by using parameters in the edit command:

edit#3#5

means

 $\sum_{i=1}^n$ بو

> edit the text into 3 columns with 5 spaces between the columns.

newimage and endimage **---------------------**

A table may be input as an 'imaQe' of the output with these commands. Line, right and left margins maY be specified. variable names must be put in brackets. For example,

line=12 leftmarg=10 rfghtmarg=70 newimage

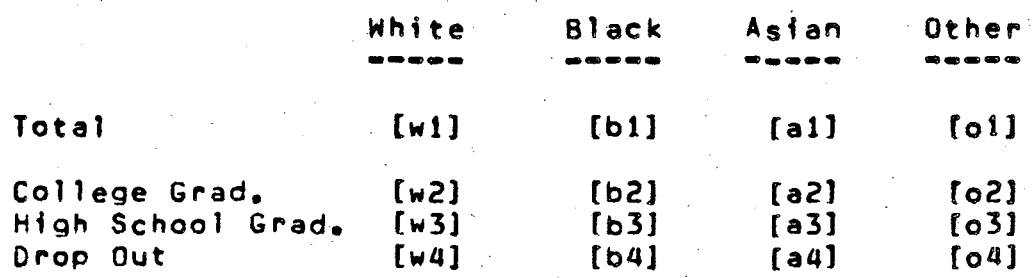

endimage

The final output will be placed within columns 10 to 70 with the data values filled in. No other editing will be done.

roll and endroll **----------------**

Instead of printing a number of tables for each area, 'roll' mode allows one to print data for several areas on each'page. The parameters for roll are number of areas per page and the number of areas between line skips, e.g.,

 $roll=30#skip=5$ 

means print 30 areas per page and skip a line after each 5 areas. or roll=20#skfp=1

means print 20 areas per page with a line skip between each area. Text and variables may be entered as used above before the

'endroll' command.

common=<name> and endcom

Commands and text specified between 'common' and 'endcom' will be used in the current table but will be available for use in other tables as well. For example, table headings and footnotes which are used On many tables may be input once with these commands and used on all tables that required them.

common=headings 'eftmarg=2 rightmarg=130 I i ne= 1 text=U. S. DEPARTMENT OF LABOR line text=EMPLOYHENT AND tRAINING ADMINISTRATION , line  $text=$ RUN DATE -<br><math>col=+2</math> var=date 1 i ne text=LAWRENCE BERKELEY LA80RATOHY endcom

may be defined on the current table. Then, on another table invoke

common=headings

This will use all the commands defined above.

define and enddeffne **--------------------**

After describing a table (after 'endoage'), 'define' is used to give the variables used on the table some definition. After defining the variables, 'enddefine' is used to complete the table.

The first step in defining variables is to define a file Which contains a description of the data element names.

At this time, the only file usable in the program is a SEFUIS DOF file. DDF files are or will be available for the 1980 Census Data (some of the 1970 Census data files are available).

file=<DDF file name>

Variables then may be defined by giving the DE names ( $"prim"$ atives') or by the use of calculations in terms of the primatives. Usually in the Census data, the DE names are by tabulation and line number, e.g., a value from tab 49, line 12 is specified as

 $\langle \text{var} \rangle = \text{TAB49}(12)$ 

and area names are in the DDF as 'AREA.NAME'. Anv variable not defined will appear in the output as

<NA>

(not available). Anv variable that is defined in terms of <NA> variables will produce an errOr message on the print file.

A range separator (;) may also be implemented for consecutive variables, i.e., instead of defining each variable, one may use, e.g., al;al $\theta =$  tabl $\theta(11)$  for defining the ten consecutive primatives tab1 $\theta(11)$  through tab1 $\theta(20)$ , and

 $x1 = #sum(a1; a10)$ 

in using calculation definitions. This command will add the ten variables, ai, a2, •••• a10.

Consecutive variables mav also be used on the lett side of the expression on the calculations  $\#P\subset \Gamma$ ,  $\#S\cup B$ ,  $\#M\cup L$  and  $\#D\cup J$ , i.e.,

 $pcl; pcl2 = \texttt{\#PCT(a1; a10, b1, c1, z1)}$ 

will calculate the 12 values as a percent of zi.

In addition, Primatives may be used in calculations  $without$  first defining them. For example,

 $x1 = #sum(*tab10(11); 10, *tab11(1), b1)$ 

will sum the 10 consective vales from tabi0, 11 to 20 with tabll, item 1 and bl. Notice the asterisks  $(*)$  before the two primatives; these are important for without them they become undefined variables. Note also the range specifier (;) followed by the number of consecutive values.

(

The following is an example of defining variables; comments are included here with *l'*comment'.

define<br>file=sySuser:[seedis.census8*a*]stfl.ddf = 1 define DDF file<br>date=#DATE = 1 = 1 lrun date from system Irun date from system

 $\alpha 1; a5 = \tanh(2(u1))$  $t1 = #SUM(a1;a5)$  $pet;pe5 = 4pct(al;a5, t1)$ frame=TA84  $c1 =$ ppl  $5qp22$  $c3 = p<sub>p3</sub>$  $c4 = 004$ endframe  $dl = # fra(TAB3, pc1)$ d2=#fra(TAB#, pc2)  $d3 = H$ equ(t1) enddefine

areaname=#TXT(\*area.name,1,30) !first 30 characters of area name 15 primatives from tab12 Isum of 5 consecutive variables 15 consective percentages Igetting variables<br>Idefined on another table

> lend of frame definition lanother way to get variables Idefined on another table Isimply equates d3 and t1 lend variable definition

### this document is on sySuser: [healey]cenform.doc

 $\overline{14}$ 

This report was done with support from the Department of Energy. Any conclusions or opinions expressed in this report represent solely those of the author(s) and not necessarily those of The Regents of the University of California, the Lawrence Berkeley Laboratory or the Department of Energy.

 $\boldsymbol{\hat{\omega}}$  .

Reference to a company or product name does not imply approval or recommendation of the product by the University of California or the U.S. Department of Energy to the exclusion of others that may be suitable.

 $\mathbf{H}$ 

TECHNICAL INFORMATION DEPARTMENT LAWRENCE BERKELEY LABORATORY UNIVERSITY OF CALIFORNIA BERKELEY, CALIFORNIA 94720